## **Deleting the Currently Displayed File**

Deletes the currently displayed file.

## **Memo :**

To select/move cursor towards up/left or down/right, press the button UP/< or DOWN/>.

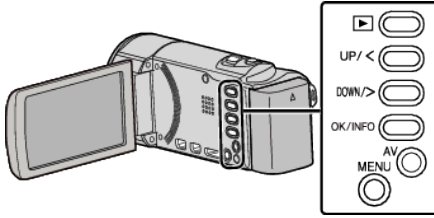

## **Caution :**

- 0 Deleted files cannot be restored.
- *1* Select the playback mode.

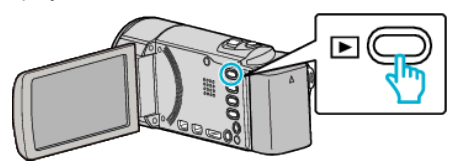

*2* Press MENU.

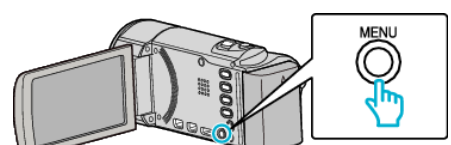

*3* Select "DELETE" and press OK.

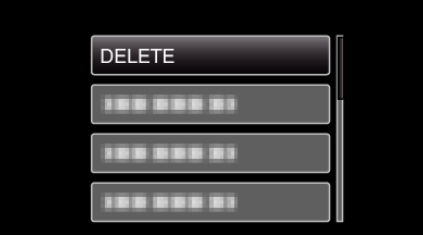

*4* Select "CURRENT" and press OK.

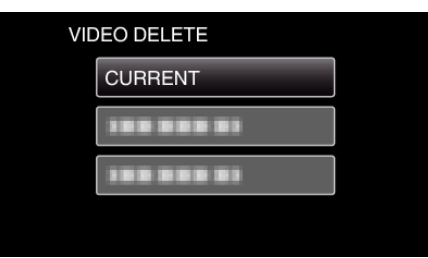

*5* Check that it is the file to delete, select "YES" and press OK.

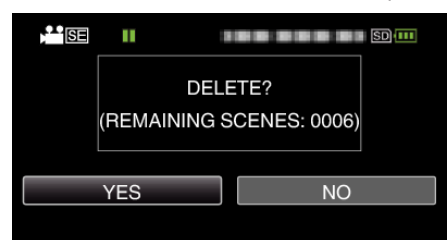

- 0 The file to delete appears on this screen.
- 0 Press the zoom lever to select the previous or next file.
- 0 After deleting, press MENU.

## **Memo :**

0 Files that are protected cannot be deleted. Release protection before deleting the file.